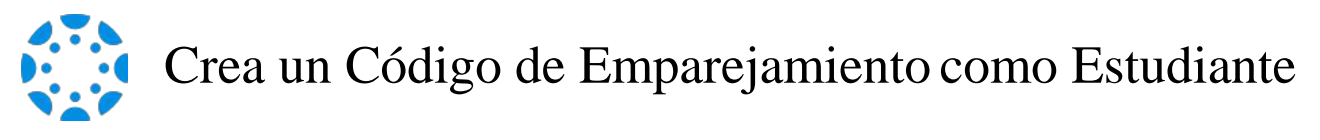

1 Desde la navegación global de "Canvas"web, selecciona " *Account" ("Cuenta")*, luego elija "*Settings"("Configuraciones")*.

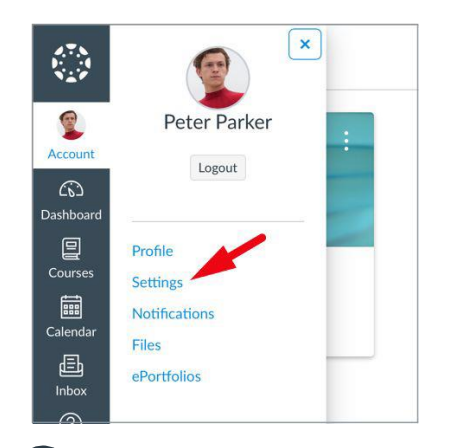

2 Selecciona " *Pair with Observer" ("Emparejar con Observador")* de la barra lateral de la página de configuraciones.

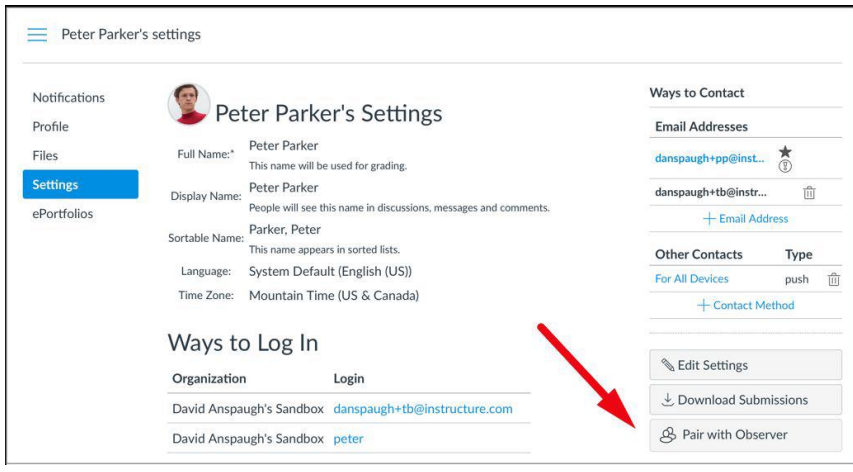

3 Copia o comparte el código de emparejamiento con un observador para permitirle que

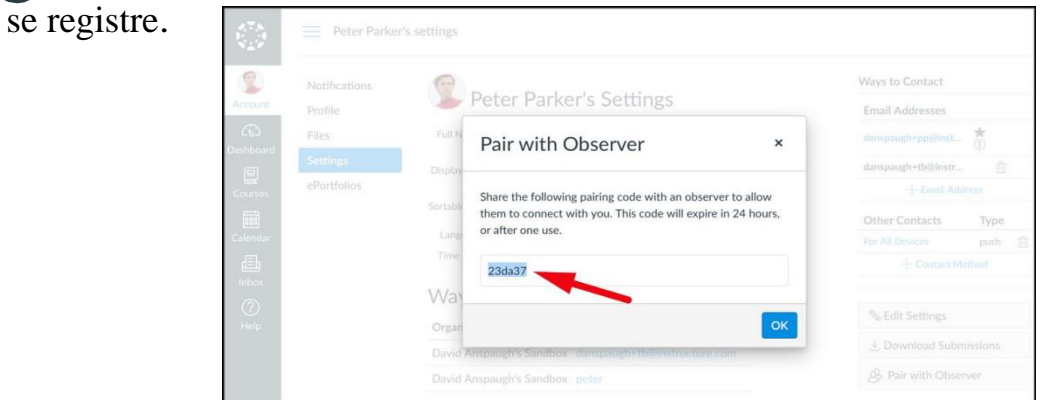